# Gmod Tool-Methoden Guide

#### Inhaltsverzeichnis

- [1 Constraint-Spawning Tools](https://www.einfach-gaming.de/wiki/entry/300-gmod-tool-methoden-guide/#1-Constraint-Spawning-Tools)
- [2 Construction Tools](https://www.einfach-gaming.de/wiki/entry/300-gmod-tool-methoden-guide/#2-Construction-Tools)
- [3 Posing Tools](https://www.einfach-gaming.de/wiki/entry/300-gmod-tool-methoden-guide/#3-Posing-Tools)
- [4 Visual Tools \(Render\)](https://www.einfach-gaming.de/wiki/entry/300-gmod-tool-methoden-guide/#4-Visual-Tools-Render)

Hier findest du eine Beschreiben der grundlegenden Anwendungen der Tools und Beispiel Tool-Methode in Garrys Mod.

Hier findest du eine Beschreiben der grundlegenden Anwendungen der Tools und Beispiel Tool-Methode in Garrys Mod.

Es gibt vier Tool-Methoden:

- Constrains
- Construction
- Poser
- Render

### 1 Constraint-Spawning Tools

Axis<sup> (Achse)</sup> Ermöglicht eine achsiale Drehung Muscle <sup>(Muskel)</sup> Zu vergleichen mit "Hydraulik" wobeiMuscle von zwei Teilen zueinander. sich fortfahrend ausdehnt und zusammenzieht.

Ball Socket (Kugelgelenk) Erstellt ein Kugelgelenk zwischen zwei Punkten in der momentanen Entfernung beider Teile.

Adv. Ball Socket (Erweitertes Kugelgelenk) Erstellt ein erweitert konfigurierbares Kugelgelenk.

Elastic (Gummi) Erstellt ein dehnbares Seil, welches versucht, sich mit einer bestimmten Stärke in die ausgangstellung zu ziehen.

Hydraulic (Hydraulik) Erstellt eine hydraulische Verbindung welche sich auf Knopfdruck um eine bestimmte Größe ausdehnt und zusammenzieht.

Keep Upright (Obenbleiben) Verhindert, dass ein Objekt zur Seite kippt.

Motor (Motor) Das Selbe wie Axis aber es ermöglicht, die drehenden Props wie ein Motor über das Numpad zu steuern.

Nail <sup>(Nagel)</sup> Vernagelt zwei Objekte wie ein richtiger Nagel.

Pulley (Flaschenzug) Erstellt einen Flaschenzug zwischen zwei Objekten.Als erstes auf ein das Objekt 1 klicken, dann auf einen Punkt, einen anderen Punkt, und dann auf das Objekt Nummer 2.

Rope <sup>(Seil)</sup> Erstellt ein physikalisches Seil

Slider (Schiene) Schweißt 2 Teile so zusammen dass sie sich nur noch auf der Achse auf und ab bewegen können die du mit dem Slider-Toolmarkiert hast.

Weld (Schweißung) Verschweißt zwei Objekte auf irgendeine Distanz.Sie werden sich verhalten als wären sie aus einem Stück.

Easy Weld (Einfache Schweißung) Dasselbe wie Weld, jedoch werden hier wie beim Easy Ball Socket Tool die beiden Objektedirekt aneinander geschoben, und es ist möglich das Objekt noch zu drehen.

Winch (Seilzug) Erstellt einen Flaschenzug mit einem Objekt.Auf zwei vorher ausgewählten Tasten lässt sich das Seil verlängern bzw. verkürzen.

## 2 Construction Tools

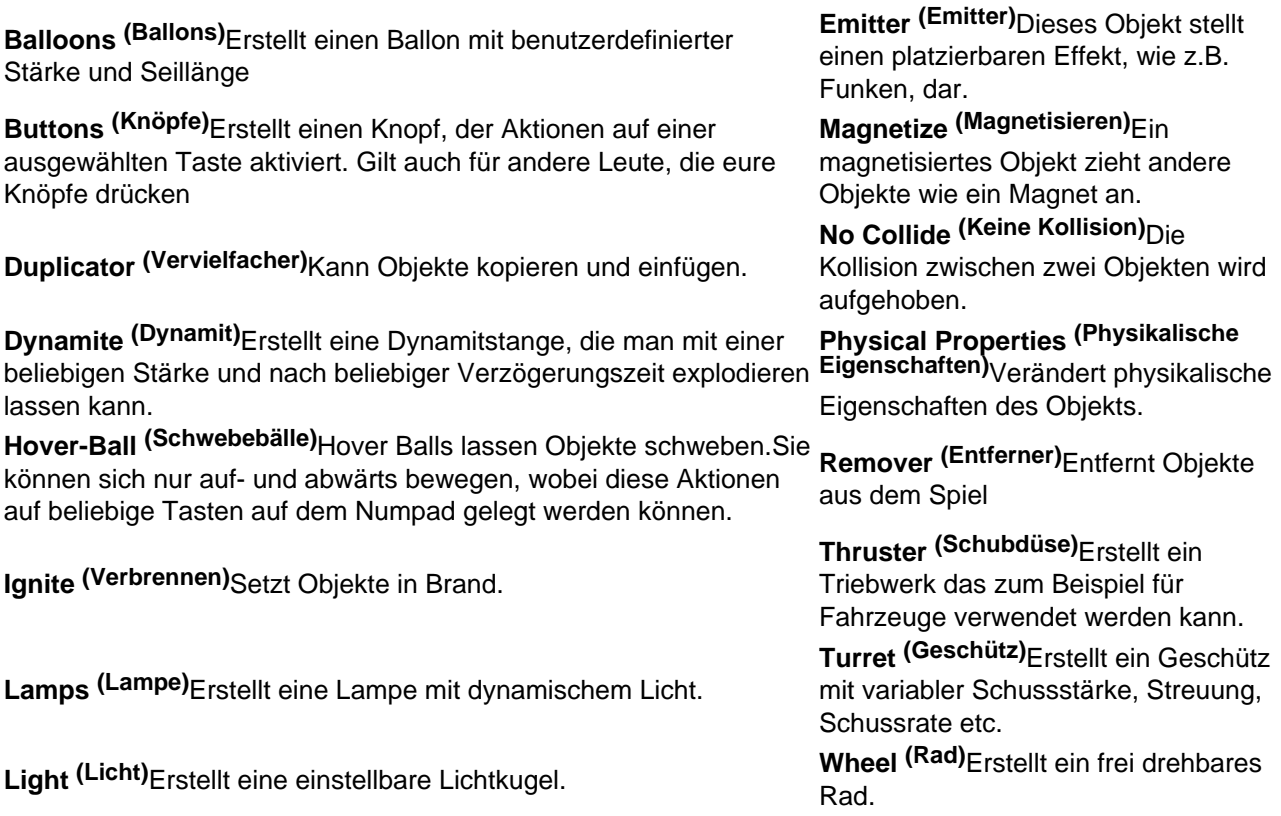

#### 3 Posing Tools

Eye Poser (Augen Positionierer) Mit dem Eye Poser kann man Statue (Skulptur) Hiermit kann man einen einer gewählten Ragdoll sagen, in welche Richtung die Augen zeigen sollen. Ragdoll erstarren lassen. Face Poser (Gesichts Positionierer) Damit kann man den Inflator (Aufpumper) Aufpumpen oder "die

Gesichtsausdruck einer gewählten Ragdoll ändern.

Finger Poser (Finger Positionierer) Ermöglicht die Finger von einem Ragdoll zu bewegen.

### 4 Visual Tools (Render)

Colour (Farbe) Mit Colour kann die Farbe und Transparenz eines Objekts modifiziert werden.Mit Paint <sup>(Malen)</sup> Zeichnet verschiedene Decals auf Objekte der rechten Maustaste kann dies wieder rückgängig gemacht werden.

Luft rauslassen" bei einem Ragdoll ist mit dem Inflator möglich.

oder Wände, wie Blut, Farbflecke oder Einschüsse.

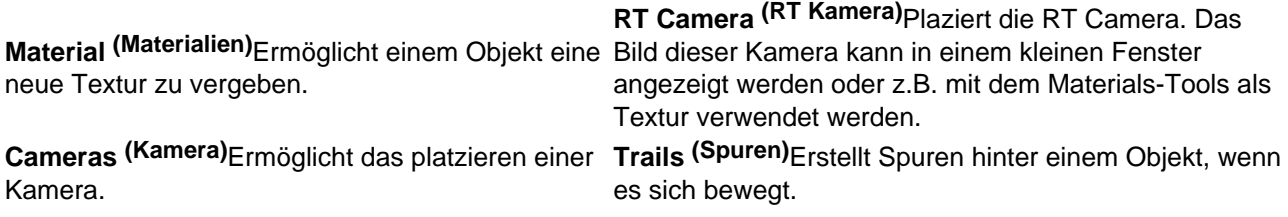